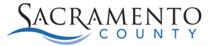

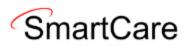

# Batch Service Entry Tip Sheet

This Tip Sheet will walk users through how to use the Batch Service screen. The Batch Service Screen is a permission that is given after attending Provider Admin Training. This tip sheet may change as trainings are updated. Please view our webpage for the most up to date version. If any additional help is needed, please contact us at <u>bhs-ehrsupport@saccounty.gov</u>.

## What is Batch Service Entry?

Batch Service Entry is a way for admin staff to enter multiple services for either one client or various clients within a program. This tool is particularly useful for residential or NTP programs who have their own EHR, since the services are a set rate and have no progress note attached.

### **Special Considerations for Batch Service Entry**

- As stated above, a progress note is not attached to the services entered in Batch Service Entry. Since there is no progress note attached, you would not want to use this feature if you are entering a service that requires a progress note in SmartCare.
- Clinical staff do not have access to this feature. Admin staff will be the ones to enter services within Batch Service Entry.
- If you include too many services, the system may lock you out of the screen. It is typically safe to enter around 10-15 services without being locked out. You can enter more, however, if you get locked out of the screen (receive an error message when trying to access Batch Service Entry) you will need to contact the help desk to unlock the screen (<u>bhs-ehrsupport@saccounty.gov</u>).

### **Batch Service Entry for a Single Client**

1. Search Batch Service Entry (My Office) on the search icon.

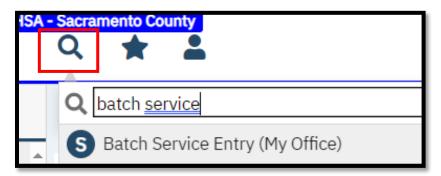

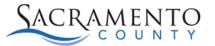

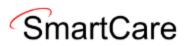

2. The filters at the top will default to what was entered prior. Those filters will determine which clients are being displayed below. You'll want to make sure you have the Date, the Program selected, and select the Last Name Begins With. The other filters can be left blank. Click Apply Filter to view your results.

| Batch Service Entry                                                                                   |                                                                                         |                  |
|----------------------------------------------------------------------------------------------------|-----------------------------------------------------------------------------------------|------------------|
| 01/01/2024  XXXXSacCo-APSS-Broadway(34CZK<br>Client Preference M TU W TH F<br>Last Name Begins With T | Staff Name       Also Include Complete/Show Services for       Organizational Hierarchy | r Filter<br>Days |

 The Default Values section will show all clients enrolled in that program during that time whose last name begins with the letter selected. The date of service will begin on the date you selected. Before adjusting anything next to the client's name, enter the Staff, Procedure Code, Time In, Time Out, Duration, and Location. For residential services a Time out is not required.

| Defau                | ılt Values                                                                                                    |   |                                         |        |          |                                     |                    |                             |             |      |
|----------------------|----------------------------------------------------------------------------------------------------|---|-----------------------------------------|--------|----------|-------------------------------------|--------------------|-----------------------------|-------------|------|
| <u>Staf</u><br>Calla | i <u>f</u><br>ahan,Stacey                                                                                                    | ~ | Procedure Code<br>Adult Residential Day | ~      |          | me Out Dur.                         | Locatio<br>Resider | o <u>n</u><br>ntial Substar | ice Abuse 🗸 | ]    |
|                      | Client Name                                                                                                    |   | Staff                                   | Proced | ure Code | Date                                |                    | Time In                     | Time Out    | Dur. |
| +<br>+<br>+          | <u>Test Client</u><br>( <u>788367041)</u><br><u>Test Entry</u><br>( <u>758277000)</u><br><u>Test Reina</u><br>( <u>800000538)</u> |   | ~<br>~                                  |        | ~<br>~   | 01/01/202<br>01/01/202<br>01/01/202 | <b>•</b>           |                             |             |      |

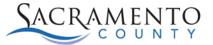

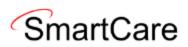

4. Click on the **Plus Sign** for the client you want to enter services for. Each time you click on the plus sign a new line will open. All the information entered above will carry forward to the line below. You will just need to adjust the **date** for each line. You can ignore the top line, that only has the date.

| <u>Staff</u><br>Callahan,Stacey | ~  | <u>Procedure Code</u><br>Adult Residential Day | ~            | <u>Time In</u><br>8:00 AM |              |       | <u>Dur.</u><br>60 | Locatio<br>Resider | o <u>n</u><br>ntial Substan | ce Abuse 🗸 |      |                       |           |
|---------------------------------|----|------------------------------------------------|--------------|---------------------------|--------------|-------|-------------------|--------------------|-----------------------------|------------|------|-----------------------|-----------|
| Client Nam                      | ie | Staff                                          | Procedu      | ure Code                  |              | Date  |                   |                    | Time In                     | Time Out   | Dur. | Location              | C         |
|                                 |    | ~                                              |              |                           | $\checkmark$ | 01/01 | /202              | <b>•</b>           |                             |            |      |                       | ~         |
| + Test Client                   | ~  | Callahan,Stacey 🗸                              | Adult Reside | ntial Day                 | ~            | 01/01 | /202              | <b>•</b>           | 8:00 AM                     | 8:00 AM    | 60   | Residential Substance | e Abus: 🗸 |
| <u>(788367041</u>               | )  | Callahan,Stacey 🗸                              | Adult Reside | ntial Day                 | ~            | 01/01 | /202              | <b>•</b>           | 8:00 AM                     | 8:00 AM    | 60   | Residential Substance | e Abus: 🗸 |
|                                 | ~  | Callahan,Stacey 🗸                              | Adult Reside | ntial Day                 | ~            | 01/01 | /202              | <b>ii</b> •        | 8:00 AM                     | 8:00 AM    | 60   | Residential Substance | e Abus: 🗸 |

5. Once complete, click **Save** at the upper right of the screen.

| tch Se       | ervice Entry  |   |                                         |         |              |                     |                                   |                     |                           |           |                  |                                 | ¢ : 🖬    |
|--------------|---------------|---|-----------------------------------------|---------|--------------|---------------------|-----------------------------------|---------------------|---------------------------|-----------|------------------|---------------------------------|----------|
| Client P     |               |   | o-APSS-Broadway(34CZ                    |         | clude Comple |                     | ✓<br>now Services fo<br>Hierarchy |                     | edure Group<br>/ On       |           | ►<br>nts Seen In | Apply Filter<br>In Last 90 Days |          |
| <u>Staff</u> | <b>Values</b> | ~ | Procedure Code<br>Adult Residential Day | ~       |              | <u>Time</u><br>8:00 | AM 60                             | Location<br>Residen | <u>n</u><br>tial Substanc | e Abuse 🗸 |                  |                                 |          |
|              | Client Name   |   | Staff                                   | Procedu | ure Code     |                     | Date                              |                     | Time In                   | Time Out  | Dur.             | Location                        | Comments |
|              |               |   | · · · · · · · · · · · · · · · · · · ·   |         |              | ~                   | 01/01/202                         | <b>.</b>            |                           |           |                  |                                 | ~        |

### **Batch Service Entry for Multiple Client**

1. Search Batch Service Entry (My Office) on the search icon.

| ISA - |   | mento County                    |
|-------|---|---------------------------------|
|       | Q | batch <u>service</u>            |
| 4     | S | Batch Service Entry (My Office) |

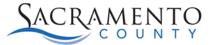

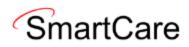

 The filters at the top will default to what was entered prior. Those filters will determine which clients are being displayed below. You'll want to make sure you have the Date and the applicable Program selected. The other filters can be left blank. Click Apply Filter to view your results.

| 01/01/2024 📋 🕇        | x | xxxSacCo-APSS-Broadway(34CZK 🗸 |   | Staff Name 🗸                      |       | All Procedur | e Groups  | ~                 | Apply Filter |
|-----------------------|---|--------------------------------|---|-----------------------------------|-------|--------------|-----------|-------------------|--------------|
| Client Preference     | M | I 🔄 TU 🔄 W 🔄 TH 🔄 F            |   | Also Include Complete/Show Servic | es fo | or the day   | Only Show | Clients Seen In l | ast 90 Days  |
| Last Name Begins Witl | h | Last Name Begins With          | ~ | Organizational Hierarchy          | ,     |              |           |                   |              |
|                       |   |                                |   |                                   |       |              |           |                   |              |

3. The Default Values section will show all clients enrolled in that program during that time. The date of service will begin on the date you selected. Before adjusting anything next to the client's name, enter the **Staff**, **Procedure Code**, **Time In**, **Time Out**, **Duration**, and **Location**. For residential services a Time out is not required.

| Defau                 | lt Values                                                                                                 |   |                                         |        |                           |             |                                     |                  |                             |             |      |
|-----------------------|----------------------------------------------------------------------------------------------------|---|-----------------------------------------|--------|---------------------------|-------------|-------------------------------------|------------------|-----------------------------|-------------|------|
| <u>Staff</u><br>Calla | f<br>han,Stacey                                                                                           | ~ | Procedure Code<br>Adult Residential Day | ~      | <u>Time In</u><br>8:00 AM |             | e Out Dur.<br>0 AM 60               | Locati<br>Reside | <u>on</u><br>ential Substar | nce Abuse 🗸 |      |
|                       | Client Name                                                                                               |   | Staff                                   | Proced | ure Code                  |             | Date                                |                  | Time In                     | Time Out    | Dur. |
| +<br>+<br>+           | <u>Test Client</u><br>(788367041)<br><u>Test Entry</u><br>(758277000)<br><u>Test Reina</u><br>(800000538) |   | ~<br>~<br>~                             |        |                           | *<br>*<br>* | 01/01/202<br>01/01/202<br>01/01/202 | <b></b>          |                             |             |      |

4. Click the **plus sign** for each client. This will bill the information on the line above for each of those clients.

| <u>Staff</u><br>Calla | han,Stacey         |       | <u>edure Code</u><br>t Residential Day |                  |            | e Out Dur. | Locatio<br>Reside | <u>on</u><br>ntial Substanc | e Abuse 🗸 |      |                  |               |
|-----------------------|--------------------|-------|----------------------------------------|------------------|------------|------------|-------------------|-----------------------------|-----------|------|------------------|---------------|
|                       | Client Name        | Staf  | f                                      | Procedure        | Code       | Date       |                   | Time In                     | Time Out  | Dur. | Location         | Co            |
|                       | Test Client        |       | ~                                      |                  | ~          | 01/01/202  | <b>=</b> •        |                             |           |      |                  | ~             |
| +                     | <u>(788367041)</u> | 🗸 Cal | lahan,Stacey 🗸                         | Adult Residentia | al Day 🗸 🗸 | 01/01/202  | <b>iii</b> •      | 8:00 AM                     | 8:00 AM   | 60   | Residential Subs | stance Abus 🗸 |
|                       | Test Entry         |       | ~                                      |                  | ~          | 01/01/202  | <b>=</b>          |                             |           |      |                  | ~             |
| +                     | <u>(758277000)</u> | 🖌 Cal | lahan,Stacey 🗸                         | Adult Residentia | al Day 🗸 🗸 | 01/01/202  | <b>₩ -</b>        | 8:00 AM                     | 8:00 AM   | 60   | Residential Subs | stance Abus 🗸 |
|                       | <u>Test Reina</u>  |       | ~                                      |                  | ~          | 01/01/202  | <b>=</b>          |                             |           |      |                  | ~             |
| +                     | <u>(800000538)</u> | Cal   | lahan,Stacey 🗸                         | Adult Residentia | al Day 🗸 🗸 | 01/01/202  | <b>*</b>          | 8:00 AM                     | 8:00 AM   | 60   | Residential Subs | stance Abus 🗸 |

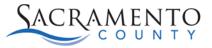

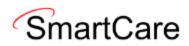

5. Click **Save** to save the services.

| h S              | Service Entry                     |          |                                                |              |                                      |                            |        |                         |                          |           |               |                                 | \$?      | 🖬 Sa |
|------------------|-----------------------------------|----------|------------------------------------------------|--------------|--------------------------------------|----------------------------|--------|-------------------------|--------------------------|-----------|---------------|---------------------------------|----------|------|
| Client<br>.ast N | Preference M<br>ame Begins With   | 🗌 Τι     | o-APSS-Broadway(34CZK                          |              | ame<br>clude Complete<br>Organizatio |                            |        |                         | ocedure Group<br>ay 🗌 On |           | ►<br>nts Seen | Apply Filter<br>In Last 90 Days |          |      |
| <u>Staff</u>     | an,Stacey                         | ~        | <u>Procedure Code</u><br>Adult Residential Day | ~            |                                      | <u>Fime Out</u><br>3:00 AM |        | <u>Locati</u><br>Reside | ion<br>ential Substanc   | e Abuse 🗸 |               |                                 |          |      |
|                  | Client Name                       |          | Staff                                          | Proced       | ure Code                             | Dat                        | e      |                         | Time In                  | Time Out  | Dur.          | Location                        | Comments |      |
| +                | <u>Test Client</u><br>(788367041) |          | ✓<br>Callahan,Stacey ✓                         | Adult Reside |                                      | _                          | 01/202 |                         | 8:00 AM                  | 8:00 AM   | 60            | Residential Substance /         | ► Abus ► |      |
| +                | Test Entry                        |          | <pre>v</pre>                                   |              |                                      | • 01/                      | 01/202 | <b>•</b>                | 0.00 AM                  |           |               |                                 | ► 1      |      |
| _                | <u>(758277000)</u><br>Test Reina  | <b>~</b> | Callahan,Stacey 🗸                              | Adult Reside |                                      |                            | 01/202 |                         | 8:00 AM                  | 8:00 AM   | 60            | Residential Substance /         | Abus: ~  |      |
| +                | <u>(800000538)</u>                | ~        | Callahan,Stacey 🗸                              | Adult Reside | ential Day                           | • 01/                      | 01/202 | <b>•</b>                | 8:00 AM                  | 8:00 AM   | 60            | Residential Substance /         | Abus: 🗸  |      |